## Generar contratos

En AHORA One es posible generar contratos a clientes con cuotas recurrentes. Estos contratos consisten en un documento con una determinada periodicidad, que genera albaranes para ser facturados.Se puede acceder a la gestión de contratos desde el menú de Ventas > Contratos. Una vez ahí, como con cualquier documento de ventas o compras, podemos crear, modificar o eliminar. Al acceder a un contrato, vemos que tiene una estructura similar a la de presupuestos, albaranes y facturas, incluyendo algunos campos nuevos:

- Periodicidad. Cada cuánto tiempo tiene que ser generado el albarán. Los valores pueden ser mensual, trimestral, semestral o anual.
- Fecha desde. Es la fecha desde la cual se elaborará el Plan de Contrato, con los albaranes a generar.
- Fecha hasta. Es la fecha hasta la cual se elaborará el Plan de Contrato, con los albaranes a generar.
- Momento de generación del albarán. Indica si queremos generar los albaranes a periodo anticipado o vencido.

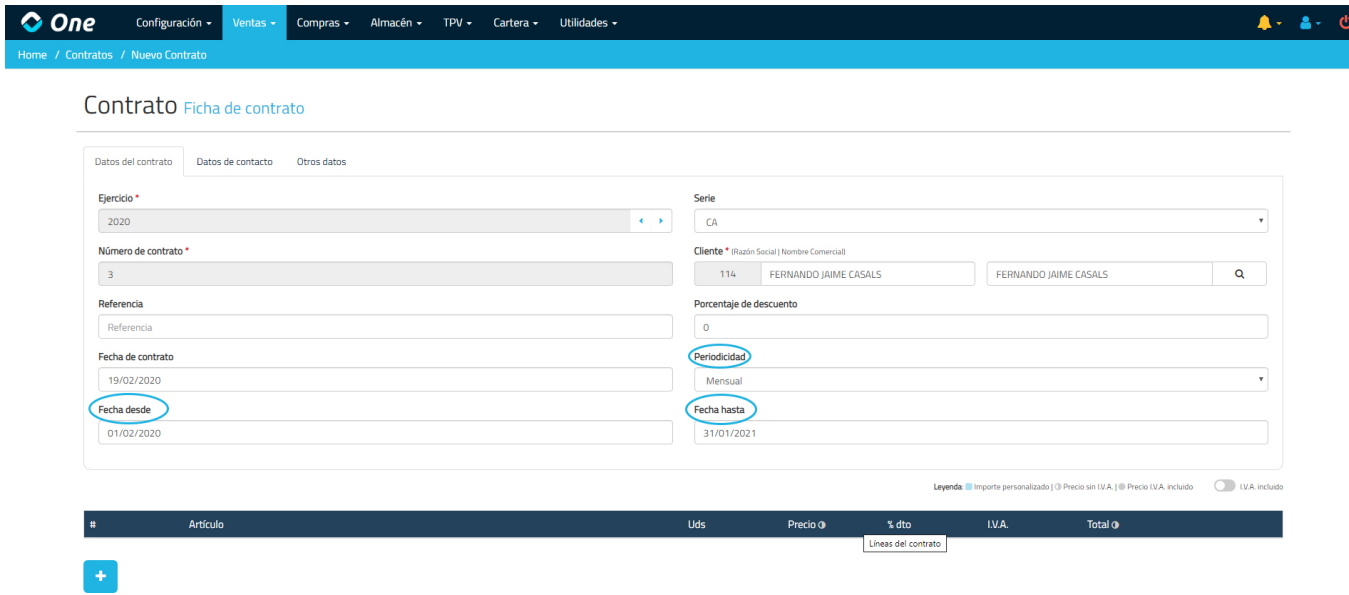

Los tres primeros campos comentados se encuentran en la pestaña Datos del contrato, mientas que el «Momento de generación del albarán» está en la pestaña Otros datos.

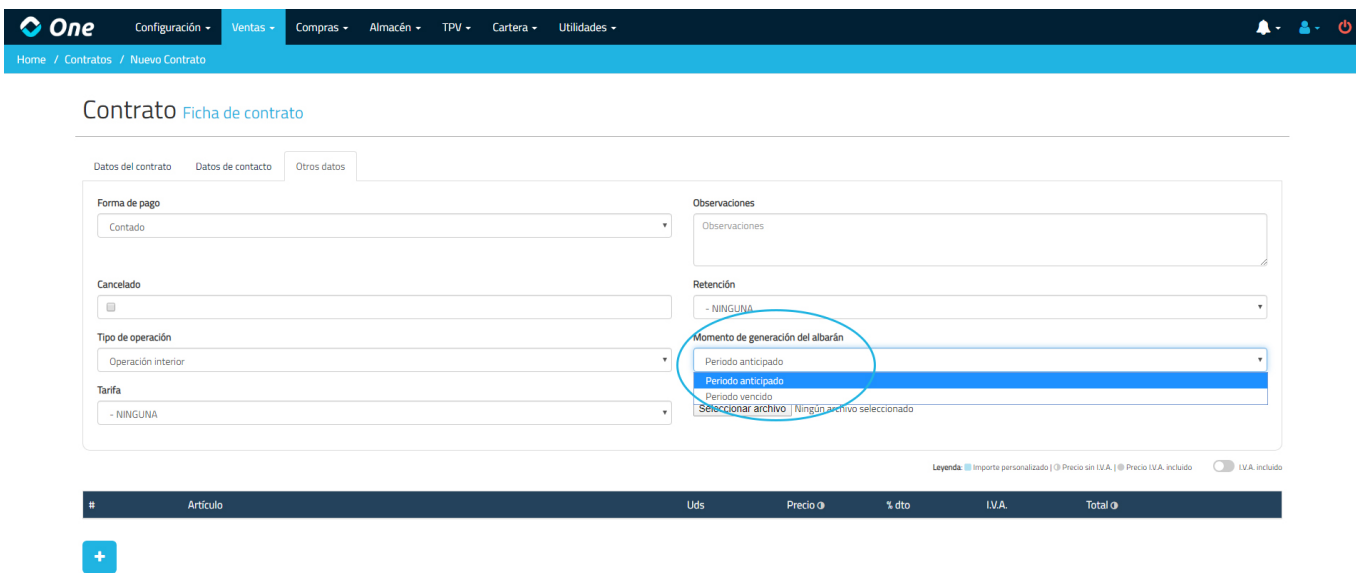

Al margen de estos cuatro campos, el funcionamiento es igual que en presupuestos, albaranes y facturas. Podemos crear tantas líneas como queramos, especificando unidades, importes y descuentos.

Una vez que guardamos un contrato, el sistema genera un Plan de Contrato. Este plan puede visualizarse accediendo al Contrato, en una nueva pestaña que aparecerá a la derecha de «Otros datos», llamada Plan.

El plan del contrato muestra la fecha en que deben ser generados los albaranes del contrato en función a las fechas de duración del contrato, su periodicidad y su momento de generación del albarán.

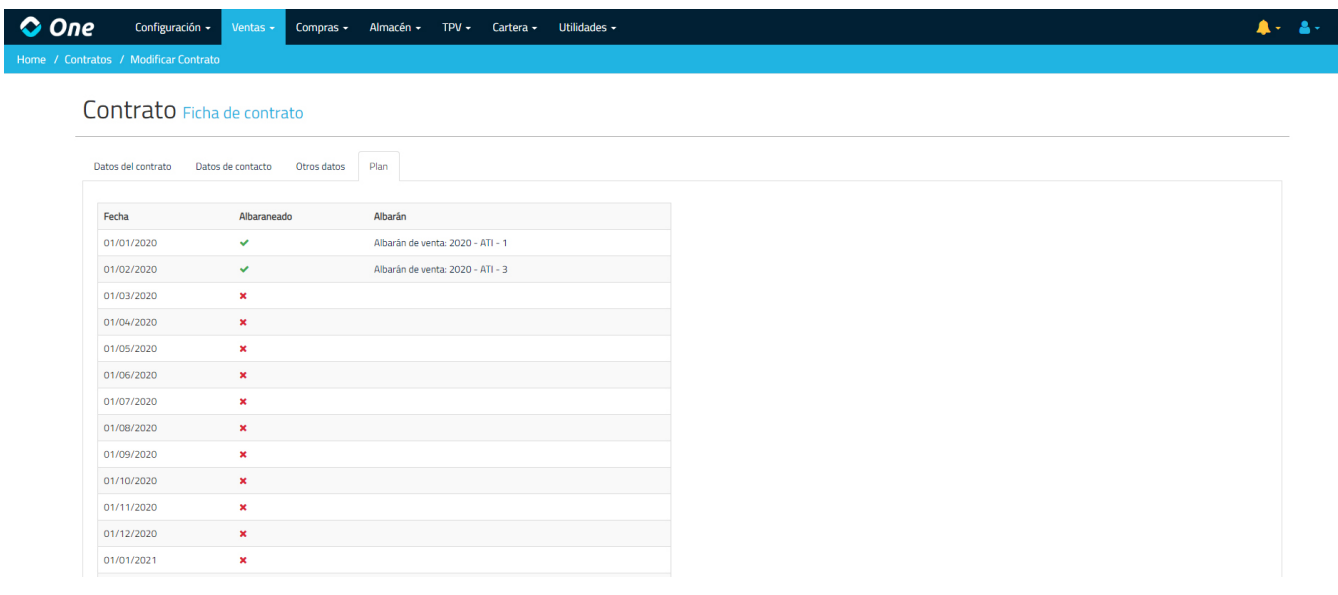

Al crear un contrato, todos los planes estarán marcados como no albaraneados, pero conforme los albaranes se vayan generando, estos planes se marcarán como albaraneados y se mostrará un enlace al albarán generado, como puede verse en la imagen superior.

Para generar los albaranes de un contrato, debemos acceder a Ventas >Planes de Contratos. Aquí podemos filtrar por varios campos, entre los cuales está la fecha de vencimiento del plan, es decir, el momento en que debe ser generado el albarán. Por defecto el sistema muestra los planes de contrato que vencen en el mes en vigor.

Una vez seleccionados en la parte inferior aquellos planes de contrato de los que se desea generar un albarán, pulsamos el botón Albaranear situado en la parte superior izquierda, y accederemos a una pantalla donde se solicita la fecha de generación del albarán, así como el ejercicio y la serie. Además, es posible marcar o desmarcar la opción **Incluir periodo en** las líneas del albarán dependiendo de si queremos o no que añada un texto con el periodo del plan de contrato a albaranear junto a la descripción de cada línea.

De este modo, ya habremos generado los albaranes, que podrán ser facturados de la forma habitual de AHORA One. Además, los planes de contrato generados pasarán a marcarse como albaraneados en la ficha del contrato y desde la pestaña de Plan se podrá acceder a la visualización de cada uno de los albaranes generados.

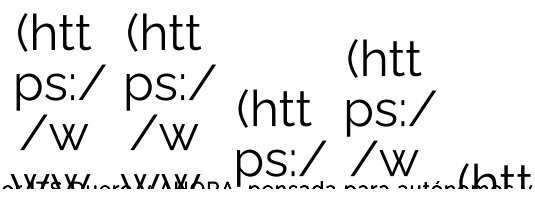

ANORA One es una nerramienta de gestion integrada modutar desarrottada powy anderwy ANARA, pensada para auton<br>195./ pequeñas empresas que permite gestionar online desde cualquier, sitio y dispositivo todo lo relativo a Whe W you agr edi `t\x/ Política de Privacidad(https://ahoraone.com/politica-de-privacidad) Aviso Legal(bttps://approprie.d Política de cookies(https://ahoraone.com/politica-de-cookies) itter ebo e co  $m/$  $CO$ .CO ∩ mco On/G  $\mathsf{m}\angle$ use m Aho mp aho /Ah r/A raFr any ra\_ hor ora /ah ung ee Sol aSo ora-rup war uci luci sol oco  $\Theta$ ) one one uci nfu  $S/$ sFr one erz ee)  $S)$  $a$